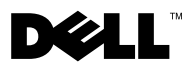

# Информация о предостережениях

 $\bigwedge$  ВНИМАНИЕ! — указывает на потенциальную опасность повреждения оборудования, получения травм или угрозу для жизни.

# Компьютер Dell™ Vostro™ 320 Сведения об установке, настройке и описание характеристик

Вид спереди

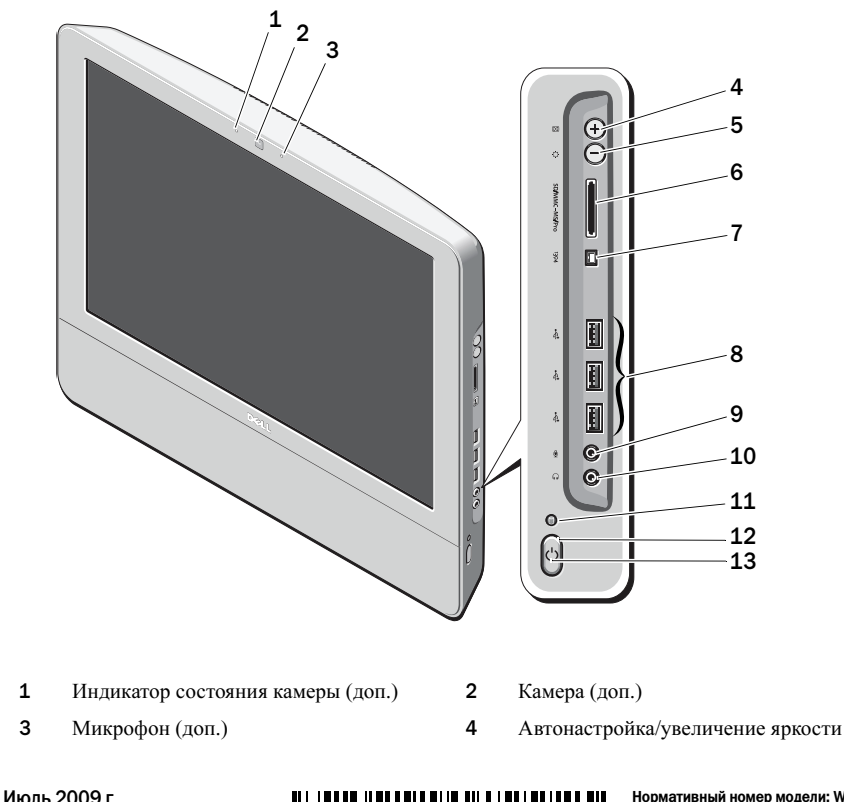

0T066NA00

Нормативный номер модели: WO1B<br>Нормативный тип модели: WO1BOO:<br>Нормативный тип модели: WO1BOO: Нормативный тип модели: W01B001

- Режим настройки яркости/уменьшение яркости
- 
- 
- Индикатор активности дисков 12 Кнопка питания
- Индикатор питания

### Вид сзади

- Устройство чтения карт памяти «8-в-1» (доп.)
- Разъем IEEE 1394a (доп.) 8 Разъемы USB 2.0 (3)
- Разъем для микрофона 10 Разъем для наушников
	-

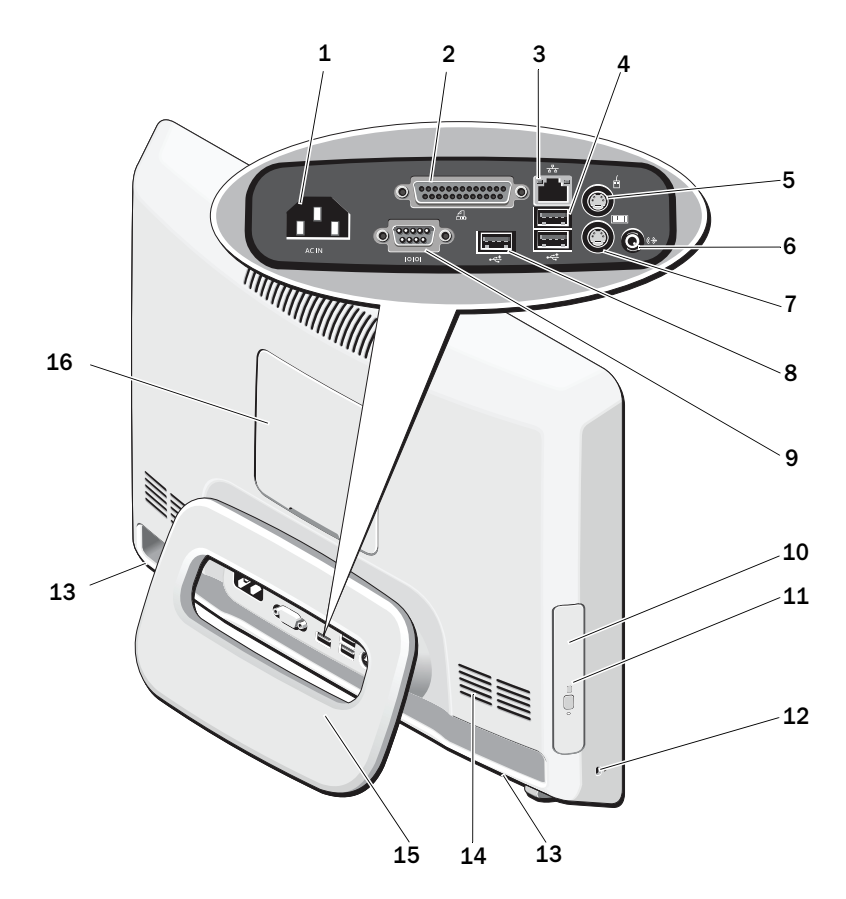

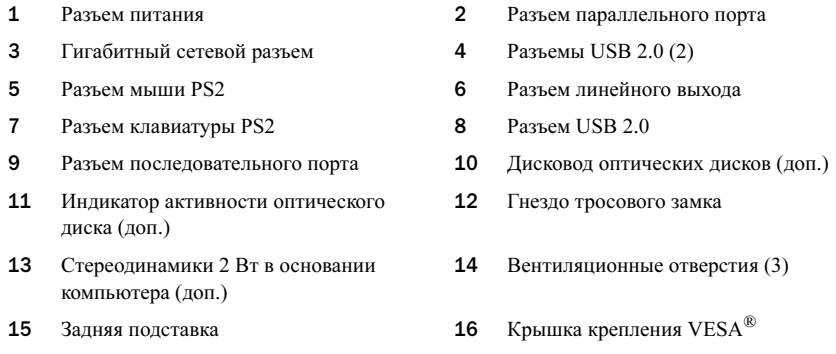

## Быстрая подготовка к работе

 $\hat{\mathcal{L}}$ ВНИМАНИЕ! Перед тем как приступить к выполнению операций данного раздела, ознакомьтесь с инструкциями по технике безопасности, прилагаемыми к компьютеру. Дополнительные сведения об эффективных мерах обеспечения безопасности см. на вебстранице www.dell.com/regulatory\_compliance.

 $\sqrt{!}$  ВНИМАНИЕ! Не используйте подставку для переноски компьютера.

ОСТОРОЖНО! Не устанавливайте компьютер в непроветриваемом пространстве или в пространстве с недостаточным или ограниченным притоком воздуха. Ограничение потока воздуха снижает производительность компьютера и может привести к его перегреву. Если компьютер устанавливается в углу стола, оставьте зазор не менее 5,1 см между задней панелью компьютера и стенкой, чтобы обеспечить приток воздуха, необходимый для надлежащей вентиляции.

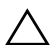

ОСТОРОЖНО! Убедитесь, что при регулировке угла задней подставки не были повреждены какие-либо кабели или USB-устройства, подключенные к расположенным сзади портам ввода-вывода.

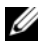

ПРИМЕЧАНИЕ. Некоторые устройства могут не входить в комплект поставки, если они не заказаны.

- **1** Расположите подставку под *углом*, как показано на рисунке.
	- При выдвижении подставки и возврате ее в исходное положение раздается отчетливый щелчок.

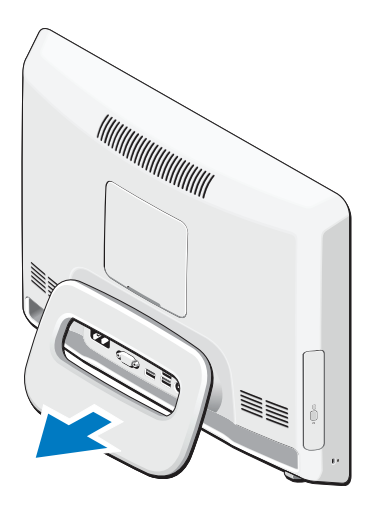

Также для установки компьютера Vostro 320 можно использовать кронштейны для крепления на стене VESA, соответствующие стандарту UL (только 100 x 100 мм).

Для установки следует использовать четыре винта каждый 4 мм в диаметре с шагом 0,7 мм <sup>и</sup> длиной 10 мм (толщина панели составляет 2,6 мм).

2 Подключите USB-клавиатуру или USB-мышь.

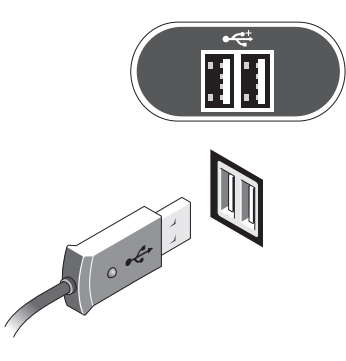

3 Подсоедините сетевой кабель (заказывается дополнительно).

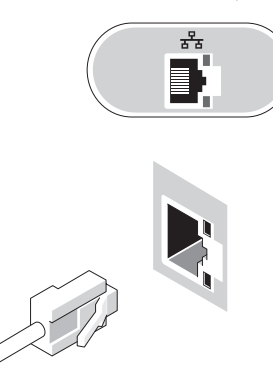

4 Подсоедините кабель питания.

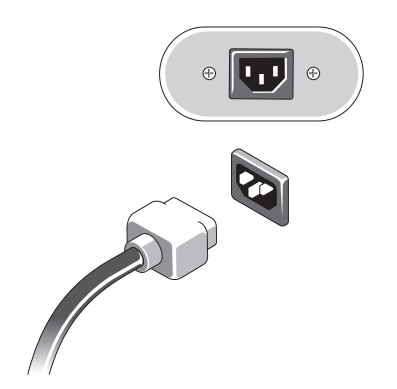

5 Подключите устройства IEEE 1394a, например DVD-плеер (дополнительно).

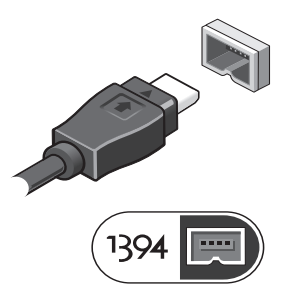

6 Нажмите кнопку питания, чтобы включить компьютер.

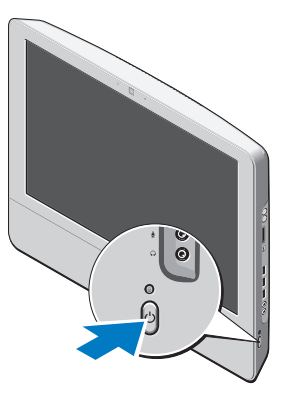

ПРИМЕЧАНИЕ. Рекомендуется включить и выключить компьютер по крайней мере один раз перед подключением каких-либо внешних устройств, таких как принтер.

### Технические характеристики

ПРИМЕЧАНИЕ. Технические характеристики могут отличаться в зависимости от региона. Технические характеристики приводятся в минимальном объеме в соответствии с требованиями законодательства в сфере поставок компьютерной техники. Для получения дополнительной информации о конфигурации компьютера нажмите Пуск →Справка <sup>и</sup> поддержка, а затем выберите нужный пункт для просмотра информации о компьютере.

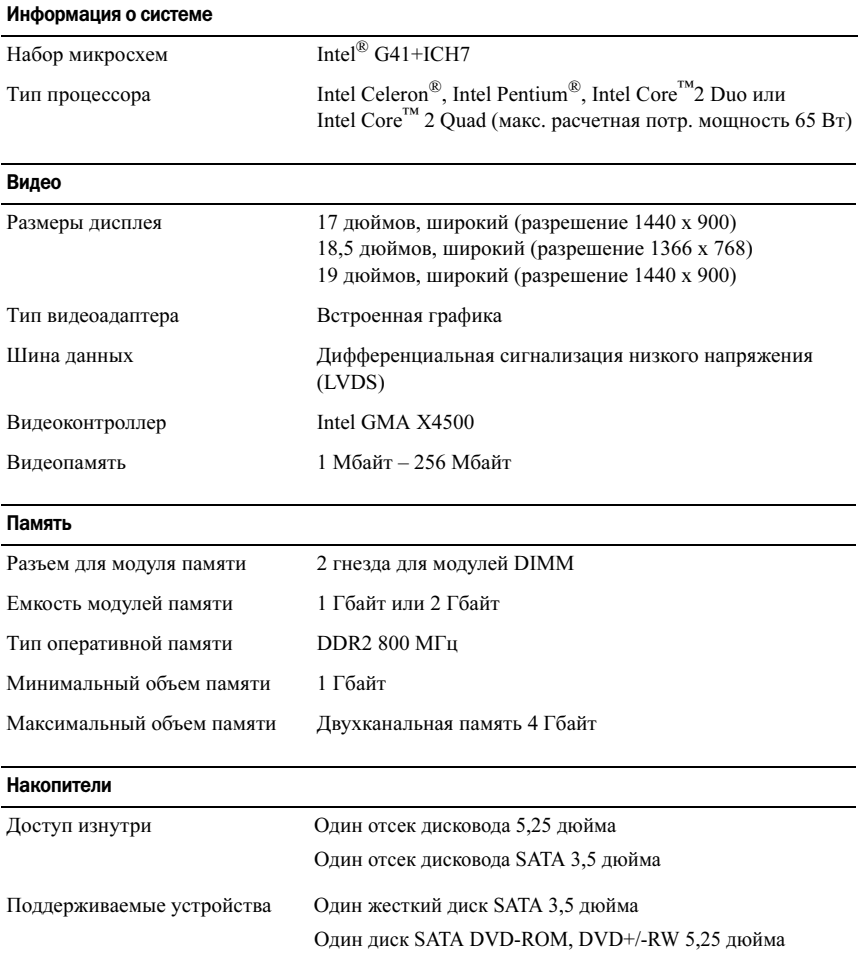

#### Контрольные и диагностические индикаторы

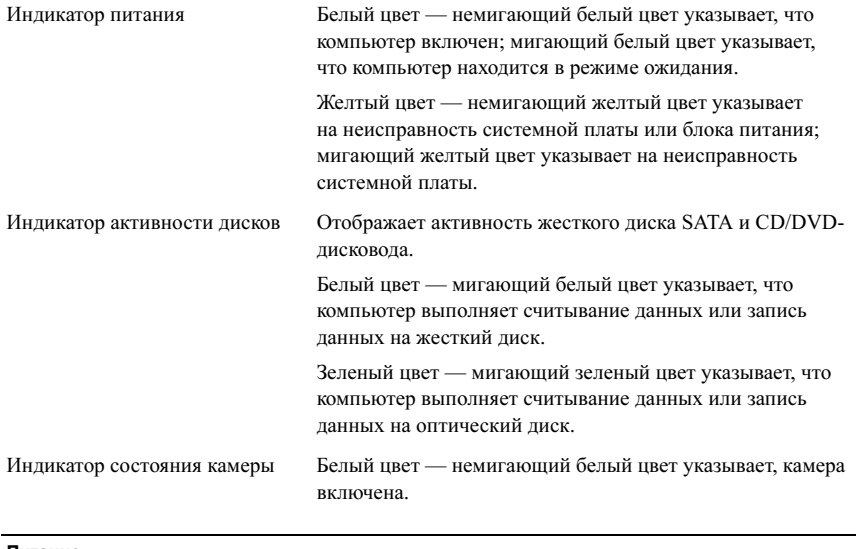

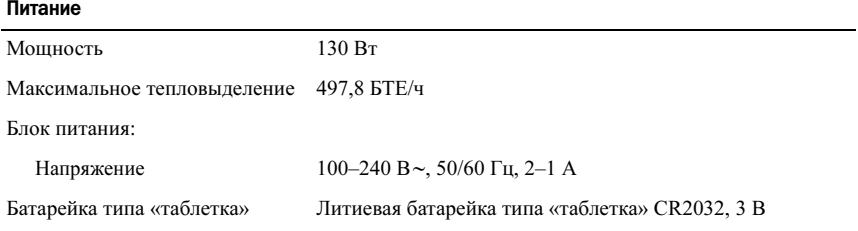

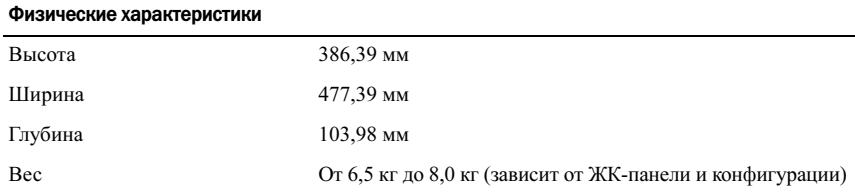

#### Условия эксплуатации и хранения

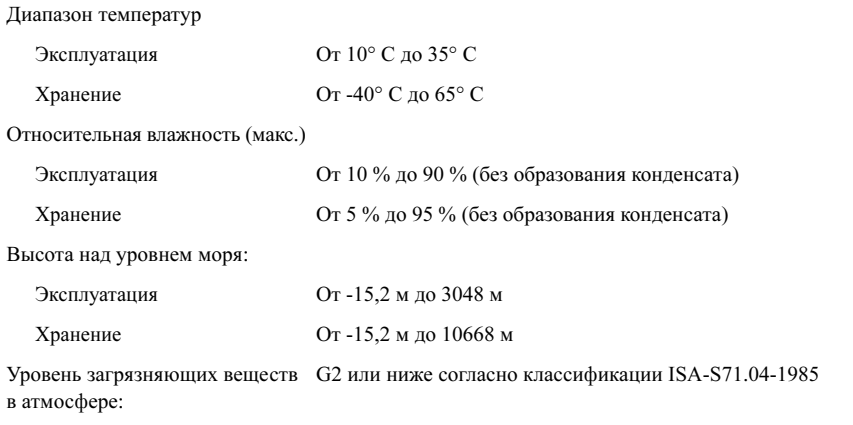

#### Источники дополнительной информации и ресурсы

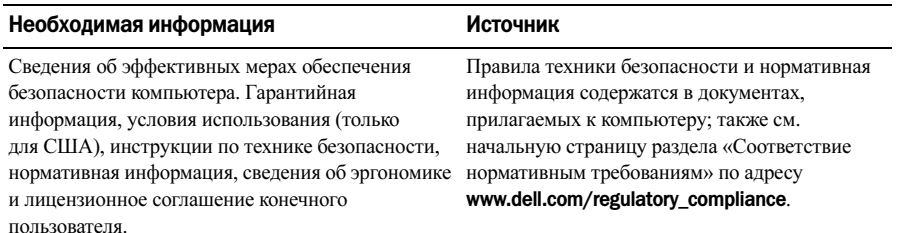

Информация, содержащаяся в данном документе, может быть изменена без уведомления. © Корпорация Dell, 2009. Все права защищены. Напечатано в Китае. Напечатано на бумаге из вторичного сырья.

Воспроизведение этих материалов в любой форме без письменного разрешения корпорации Dell строго запрещено.

Использованные в этом документе товарные знаки: Dell, логотип DELL и Vostro являются товарными знаками корпорации Dell; *Intel, Pentium и Celeron* являются зарегистрированными товарными знаками, а Соге является товарным знаком корпорации Intel в США и других странах; Vesa является зарегистрированным товарным знаком Video Electronics Standards Association (Ассоциация стандартов в области видеоэлектроники).

Прочие товарные знаки и торговые наименования могут использоваться в настоящем документе для обозначения компаний, заявляющих права на такие товарные знаки и наименования, либо для обозначения продукции этих компаний. Корпорация Dell не претендует на права собственности <sup>в</sup> отношении каких-либо товарных знаков и торговых наименований, кроме своих собственных.